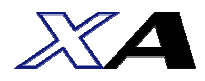

# パワーユニット コントローラ取扱説明書

### 簡易版 第 2.5 版

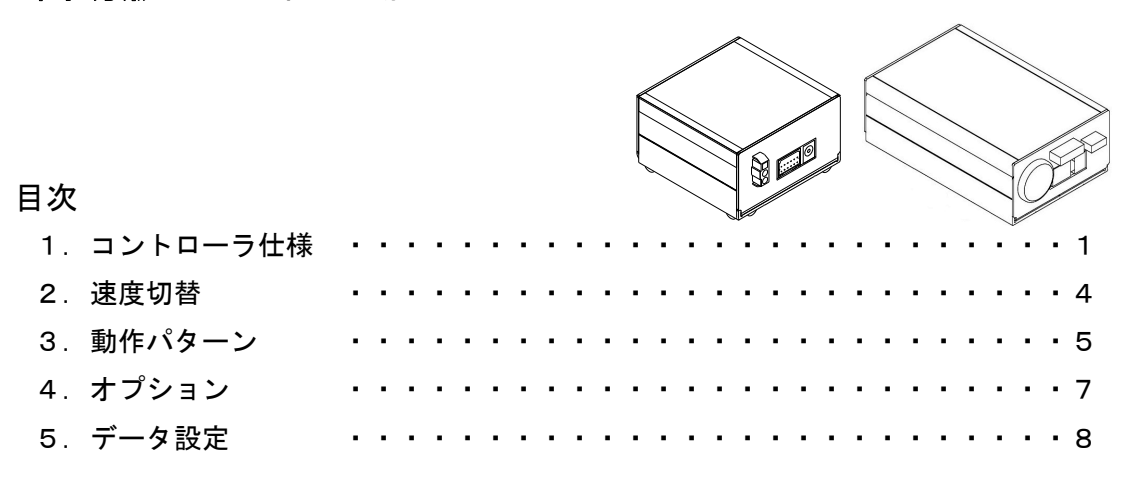

資源保護の為、本説明書は簡易版です。詳細は下記説明書をダウンロードしてご使用ください。 http://www.sus.co.jp/ パワーユニット取扱説明書

「保証範囲」「安全にお使いいただくために」「お問い合わせ先」等については、パワーユニット 本体取扱説明書を参照ください。

### 1.コントローラ仕様

※パワーユニットのコントローラは、2種類のタイプ(PU-C1-2:ブレーキ無しタイプ、 PU-C1-B: ブレーキ有りタイプ) があります。タイプにより仕様が異なりますのでお手持ちの コントローラタイプをご確認ください。

1.1 仕様

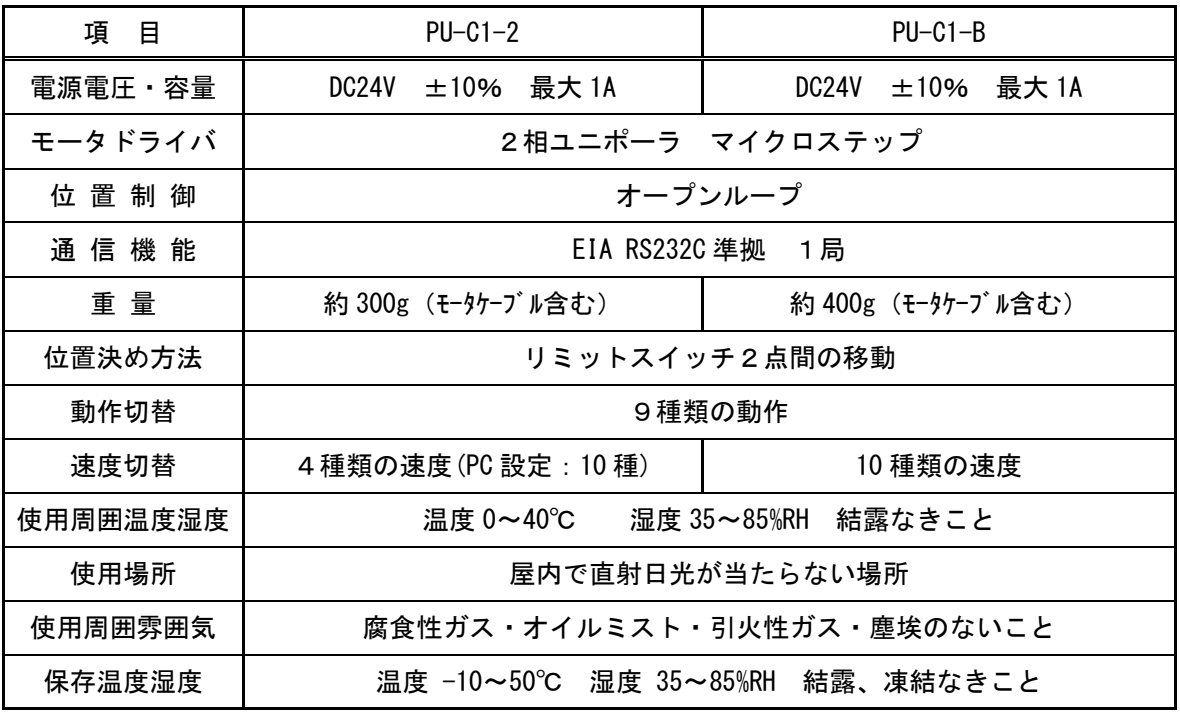

### 1.2 各部の名称

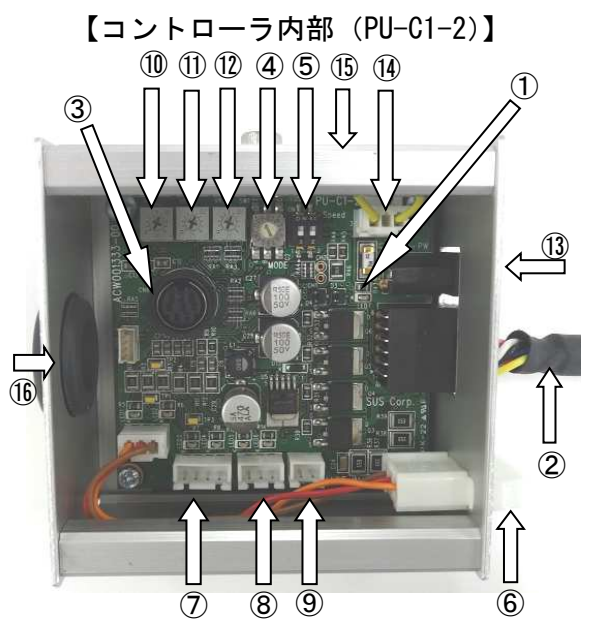

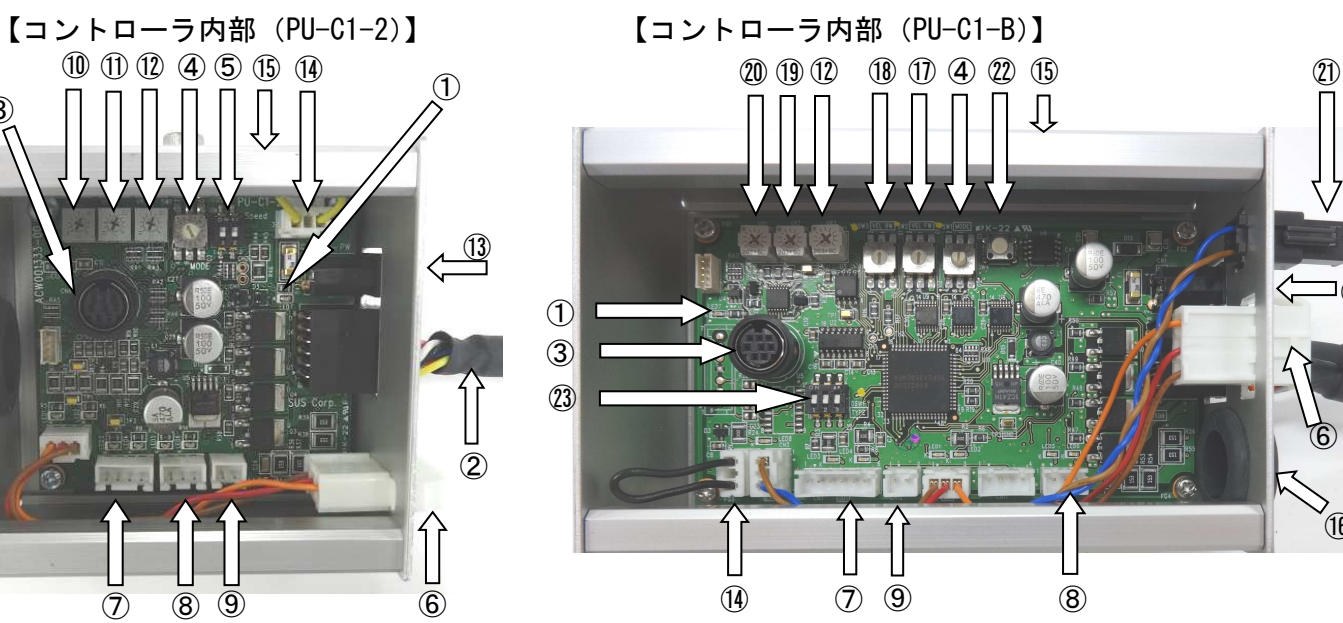

②

⑯

 $\Box$   $\textcircled{13}$ 

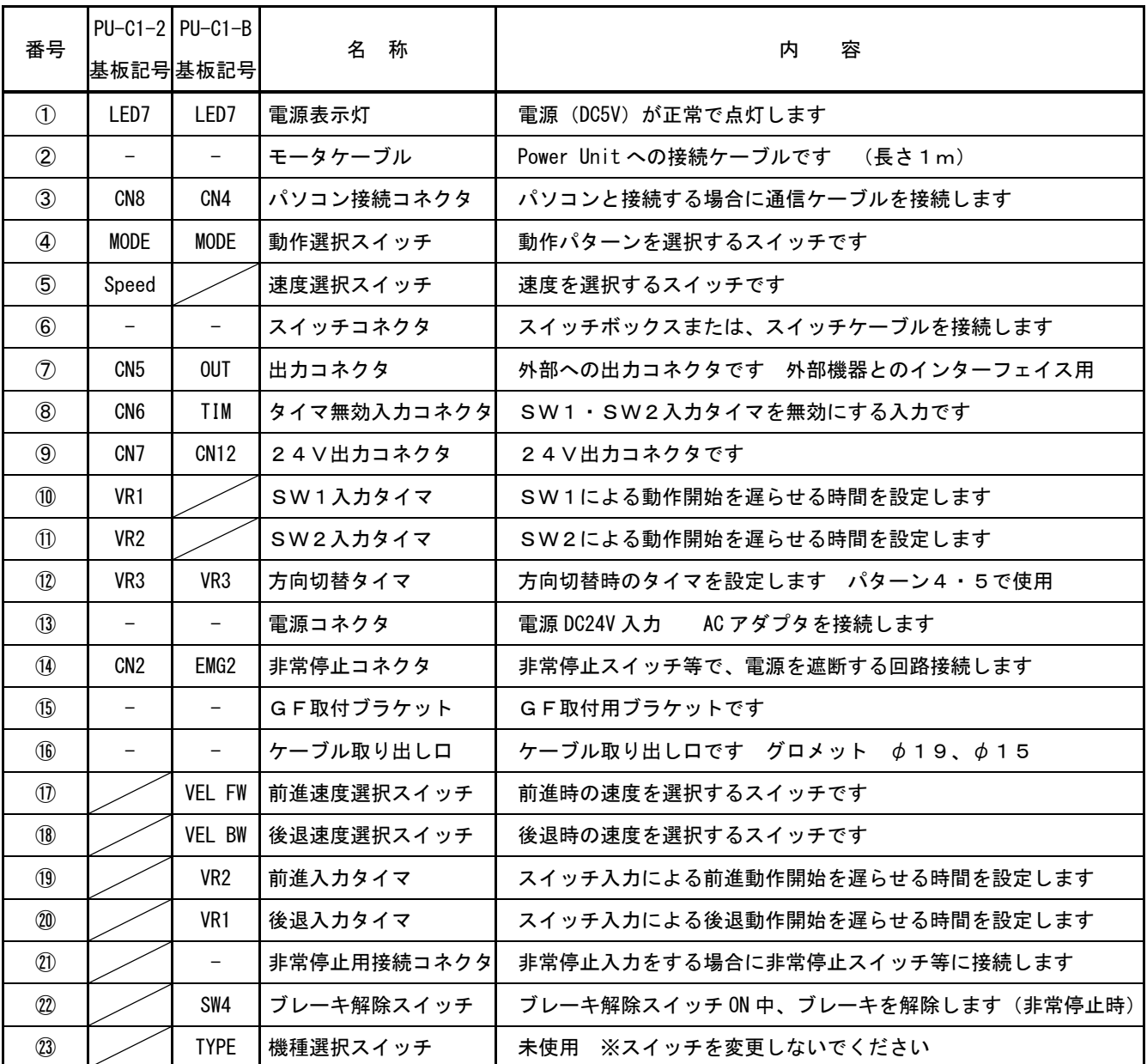

### 1.3 外形図

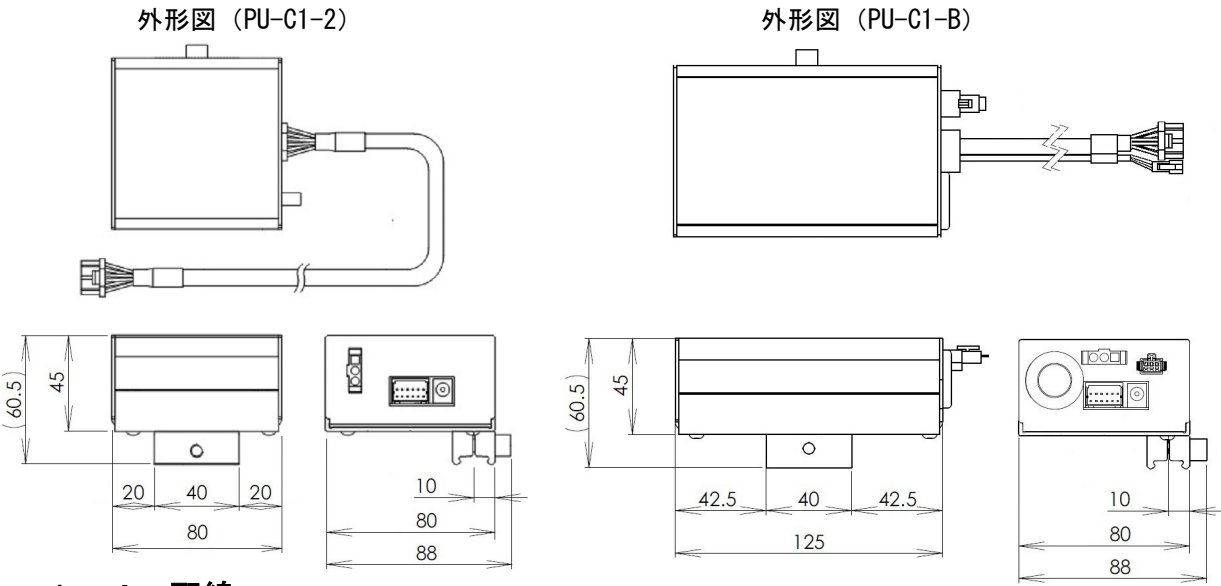

#### 1.4 配線

 パワーユニット、コントローラ、スイッチボックスやACアダプタの配線を以下のように 行ってください。 配線を行う際は、必ず電源を遮断した状態で行ってください。 ①パワーユニットとコントローラをモータケーブルで接続します。

カチッと音がするのが正常な勘合です。

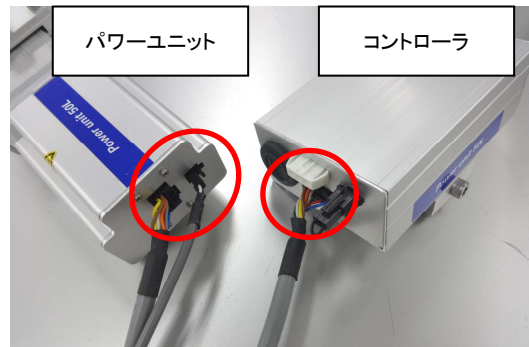

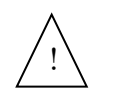

 コネクタを外す場合は、レバーを押し下げてから抜いてください。 無理に引っ張ると、断線する可能性があります。

 ②コントローラのスイッチコネクタにスイッチボックス、スイッチケーブル、フットスイッチ などの配線を接続します。スイッチボックスとフットスイッチは配線済みのため、コネクタ を接続するだけです。※スイッチケーブルは、4.オプションを参照ください。

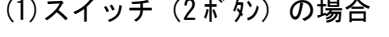

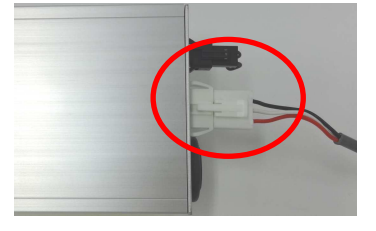

③コントローラ・電源コネクタへの配線

(1)スイッチ (2ボタ) の場合 (2) スイッチ (2ボタ)+EMG) の場合

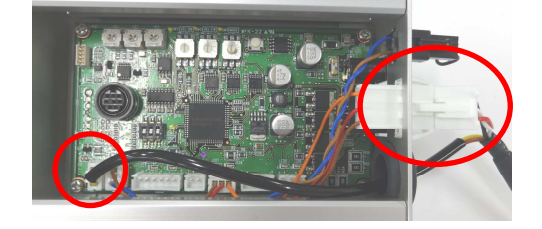

 電源コネクタへは、DC24Vを接続します。専用のACアダプタ使用をお勧めします。 お客様で電源をご用意される場合は、以下のサイズのプラグをご用意ください。 5.5mm(外径) ×2.1mm(内径) 配線記号  $\ominus$  $(+)$ 

3/8 SUS Corporation

### 2.速度切替

 動作速度をコントローラ内の設定スイッチやPCソフトまたはジョグボックスで変更できます。 前進速度と後退速度を別々に設定でき、「前進を早く」、「後退をゆっくり」などの動作も設定可能 です。

 コントローラタイプにより設定方法が異なりますので、コントローラタイプを確認し設定してく ださい。

#### 2.1 速度選択 切替え方法

・PU-C1-2の場合

動作速度をコントローラ内の設定スイッチで、4つから選択可能です。

PCソフト又はジョグボックスを使用すれば前進速度、後退速度を別々に設定できます。 出荷時は速度選択「1」が設定されています。前進、後退は同じ速度設定になっています。 設定を変更した次の動作から速度が切り替わります。

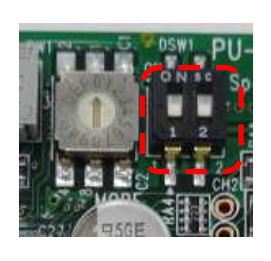

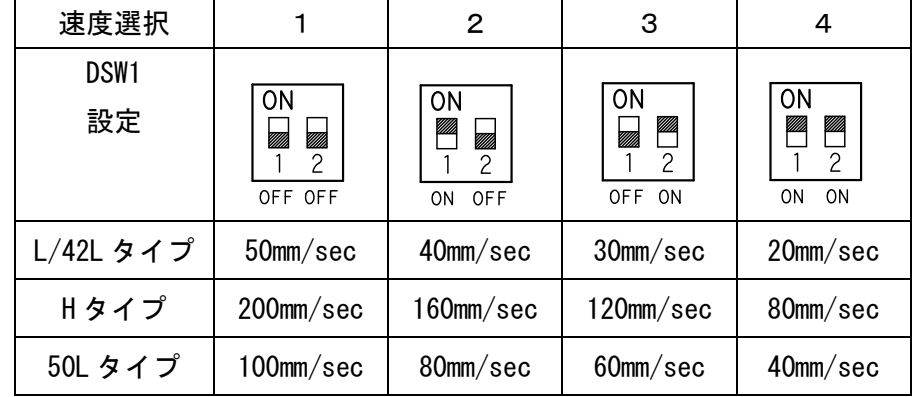

設定の際に、基板上の部品に触らないように、十分な注意をお願いします。

 ※速度選択1~4の速度設定値は、コントローラ内のデータをPCソフト又はXA-JBで書き換 えることで変更することができます。

詳細は、「5. データ設定」の項を参照ください。

・PU-C1-Bの場合

 動作速度をコントローラ内の設定スイッチで、前進・後退速度別々に10段階から選択可能です。 出荷時は速度選択「0」が設定されています。前進、後退は同じ速度設定になっています。

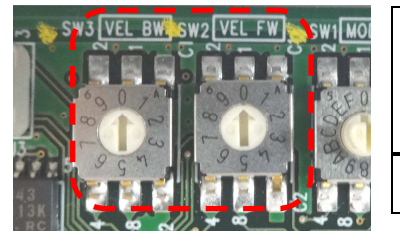

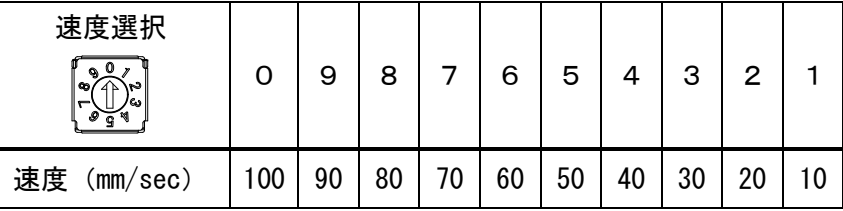

※ VEL BW:後退速度、VEL FW:前進速度

設定の際に、基板上の部品に触らないように、十分な注意をお願いします。

# 3.動作パターン

 9種類の動作パターンがあらかじめ設定されていますので、コントローラ内の設定スイッチを 選択するだけで下表の9つのパターンを選べます。

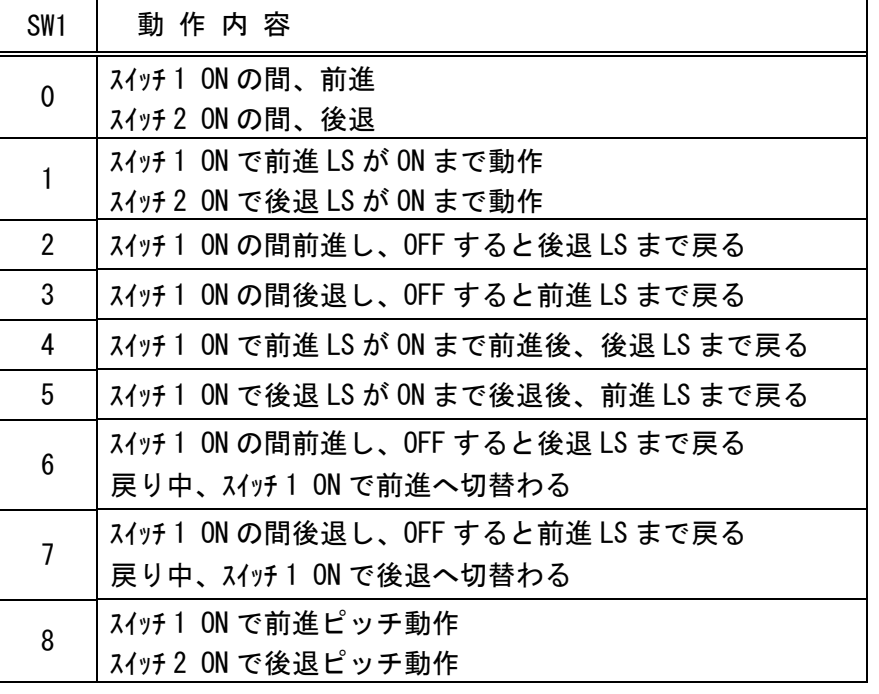

SW1  $\epsilon$  0  $\tau$ пT  $\overline{8}$  L

※電源再投入で 切り替えたパターン に変わります。

・ 9~F は使用禁止です、選択しないでください。

・設定 4 及び 5 で、LS が ON 後、戻り動作までの時間を基板上の方向切替タイマで設定可能 です。出荷時は 0 秒に設定されています。タイマの最大値は PC ソフト・ジョグボックスで設定可能 です。

・設定 8 で、ピッチ動作量を PC ソフト又はジョグボックスで設定可能です。

#### 各動作パターンの説明

各動作パターンの説明において、パワーユニットの動作方向は下図のようになっています。

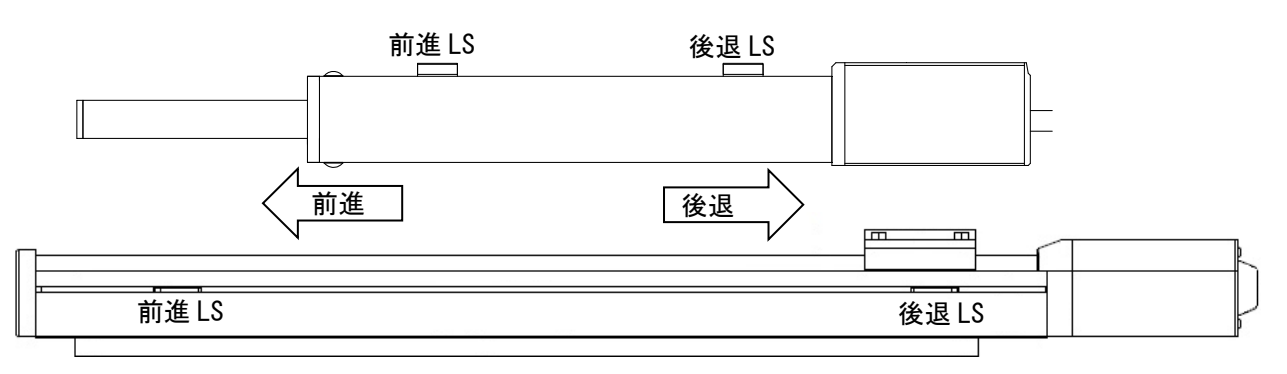

#### 動作パターン | 0 | の場合 (出荷時設定)

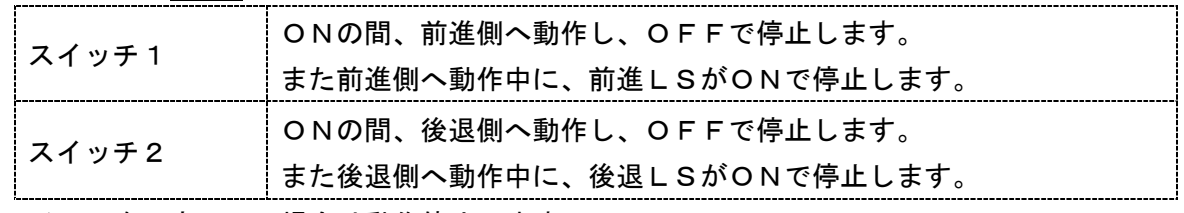

スイッチを両方ONの場合は動作停止します。

動作パターン 1

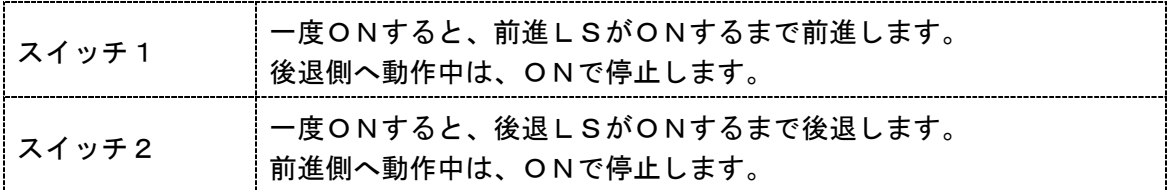

**動作パターン 2 | 6 6 は、後退中にスイッチ1が ON で前進へ動作します。** 

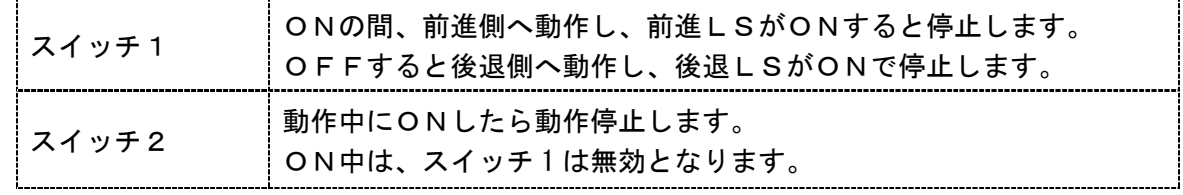

フットスイッチが使えます。(スイッチ1を使用)

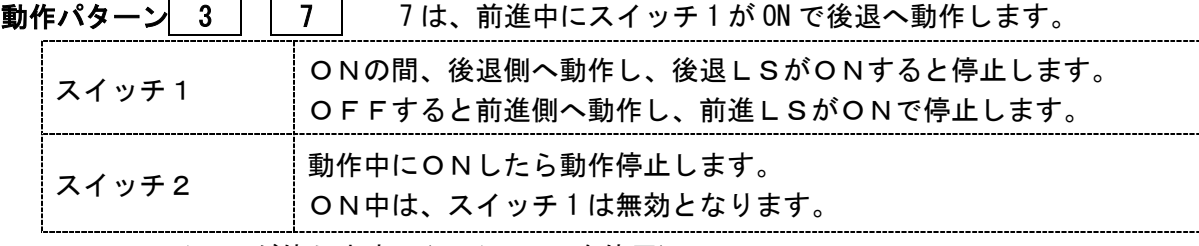

フットスイッチが使えます。(スイッチ1を使用)

#### 動作パターン4

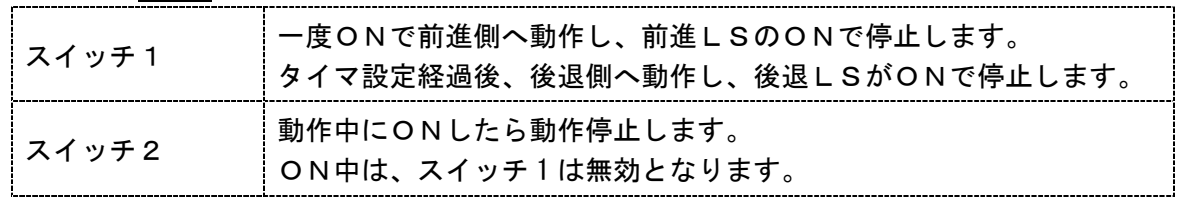

フットスイッチが使えます。(スイッチ1を使用)

タイマ設定・・初期値は 0 秒です。 変更は基板上の方向切替タイマで行います。

#### 動作パターン 5

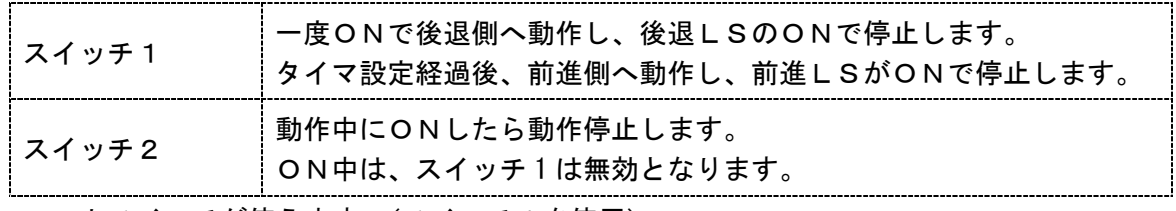

フットスイッチが使えます。(スイッチ1を使用)

タイマ設定・・初期値は 0 秒です。 変更は基板上の方向切替タイマで行います。

動作パターン 8

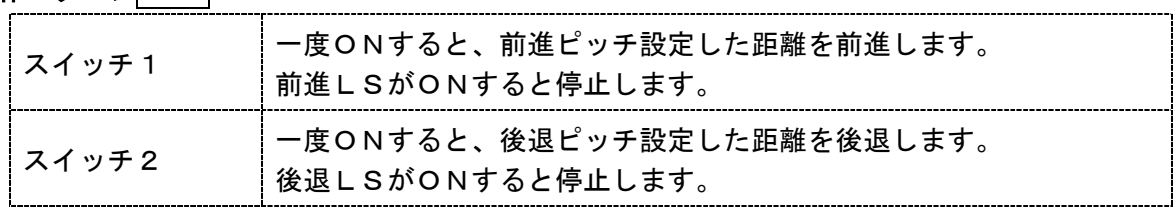

ピッチ設定・・初期値は前進/後退ともに 100mm です。 変更は PC ソフトで行います。

# 4.オプション

#### ■ACアダプタ <SUC-261> ■スイッチ(2 ボタン) <XAK-S046> 入力 :AC100V~AC240V 出力 :DC24V 1A 2点スイッチボックス ケーブル3m スイッチー スイッチ2  $^{\circledR}$ ■スイッチ(2 ボタン+EMG) <XAK-S057>  $\mathsf{G}$ æ сĦ ■DCプラグ付きケーブル (0.5m) <IFP-A034> ■スイッチケーブル <XAR-P02> ■スイッチケーブル2 <XAR-P04> 3m 3m**アカ(前進)。** アカ (前進) ==  $20(0V)$ シロ (後退) ––––– シロ (後退)  $\frac{1}{2\pi}$   $\frac{1}{2\pi}$   $\frac{1}{2\pi}$   $\frac{1}{2\pi}$   $\frac{1}{2\pi}$  $20(000)$ ■出力ケーブル<XAR-P06> ※PU-C1-2 用 ■出力ケーブル<XAR-019> ※PU-C1-B 用 0.15m チャ  $0.3m$ 前進LS  $\overline{1}$ 手ャ  $7<sub>h</sub>$ 24V出力※  $\overline{1}$  $\overline{2}$ オレンジ オレンジ 前進L S  $\overline{2}$ 後退LS  $\mathbf{3}$  $\ddot{+}$ 後退LS  $\overline{3}$  $\ddot{\ddag}$ RD/AL  $\overline{4}$  $7<sup>+</sup>$  $0V$  $4 \S$ ky ※外部機器への電源用 MAX100mA 動作中  $\overline{5}$ アオ COM  $6$ ■24V出力ケーブル <XAR-P07> 0.3m  $24V$  $\overline{1}$  $7\pi$  $0V$  $\overline{2}$ ■延長モータケーブル(2m)<XAR-P01> ※PU-C1-2 用 ■延長モータケーブル(2m)<XAR-P09> ※PU-C1-B 用 ■フットスイッチ <XAK-047> スイッチボックスの代わりに、足踏みで動作をさせる場合にご利用ください。 スイッチ1のみ接続されています。 1m **TEXER** ■PCソフト 通信ケーブル <PC232-8-CAB> コントローラ内のデータ変更等を行う場合に必要です。 ■USB-RS232C> USBをRS232Cに変換するケーブルです。 PCに、RS232Cポートが無い場合に必要です。

## 5.データ設定

速度設定は、PCソフト又はXA-JBを使って数値を変更することが可能です。 PCソフトはSUSのサイトより無償でダウンロードしてご利用いただけます。 (URL http://www.sus.co.jp/ )

なお、PCとの通信には専用のケーブルが必要です。

#### ■PCソフト

#### 【機能】

- ・速度設定の変更
- ・加減速時間の変更
- ・動作パターン 4・5 での待ち時間の変更
- ・動作開始待ち時間・条件の変更
- ・動作パターン 8 用パラメータの変更
- ・コントローラから読込み・書込み
- ・設定値の PC への保存、印刷

#### 【動作環境】

[対応 OS]

- Windows XP、Vista、7 (32/64 Bit 版)、
- 8 (32/64 Bit 版)、8.1(32/64 Bit 版)、10(32/64 Bit 版)
- [シリアルポート]

RS-232C シリアルポート COM1~16 までのいずれかが使用可能であること ※RS232C ポートが無い PC は、USB-RS232C 変換アダプタが必要です。(USB-RS232C) ※PU-C1-2 の設定を正しく行うためには、ソフトのバージョンが 1.30 以上である必要があります。 ※PU-C1-B の設定を正しく行うためには、ソフトのバージョンが 1.40 以上である必要があります。 1.20以下のバージョンでは使用できませんので、上記 URLより最新版をダウンロードしてください。

#### ■XA-JB

ジョグボックス (XA-JB)は、速度などの設定編集、入力の確認などを行うハンディタイプの ティーチングユニットです。ジョグダイアルの採用により、簡単な操作で設定を行えるように なっています

#### 【主な機能】

- ・速度設定の変更
- ・加減速時間の変更
- ・動作パターン 4・5 での待ち時間の変更
- ・動作開始待ち時間・条件の変更
- ・動作パターン 8 用パラメータの変更 ※42L のピッチ動作量はジョグボックスでは設定できません。 PCソフトを使用して設定してください。
- 

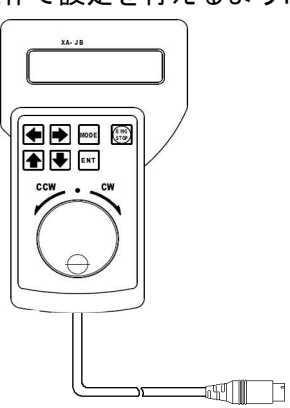

8/8 SUS Corporation ・入力モニタ PU-C1 rev2.4 2021/1

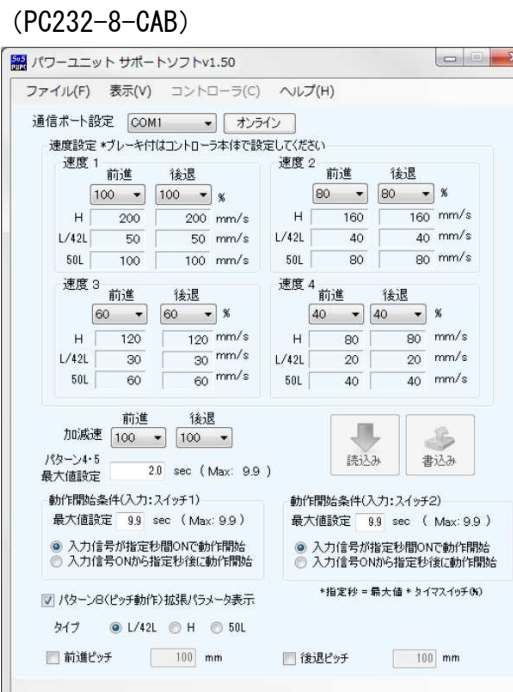